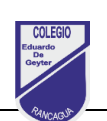

## **GUÍA DE TRABAJO 9**

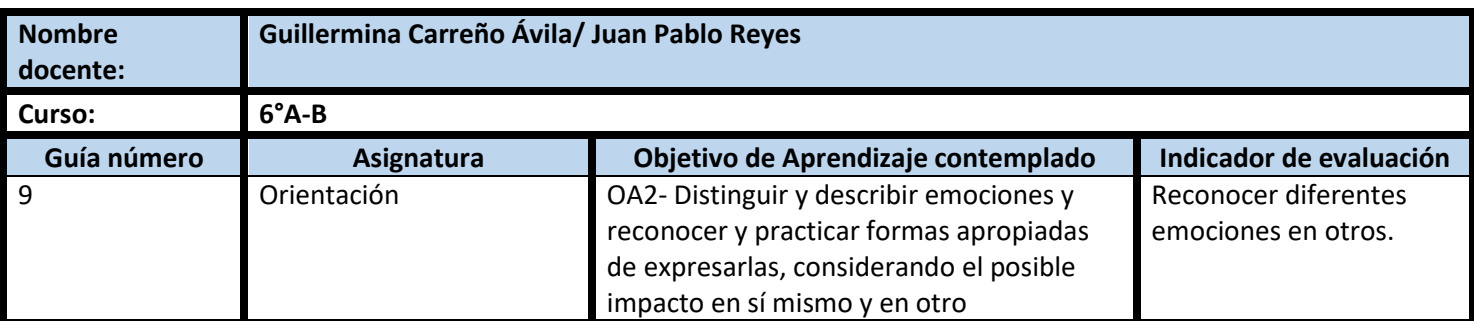

## **CUADRO DE INSTRUCCIONES**

Para desarrollar el siguiente ticket de salida, sigue estas instrucciones:

1. Observa en youtube el siguiente corto:

<https://www.youtube.com/watch?v=xtcQFO-FlpE>

2. Identifica las emociones que presentan los personajes del cortometraje.

3. Marca las alternativas que correspondan.

## **GUIÓN METODOLÓGICO**

**1-** Para responder el siguiente ticket de salida de manera digital deberás ingresar junto a tu padre a su correo. Luego pinchar sobre el correo que dice Ticket de salida 9 en el asunto. Una vez abierto el correo pincha el link de acceso y comienza responder tu ticket de salida. Una vez que selecciones la alternativa ve al botón morado que se encuentra en la esquina inferior izquierda de la pantalla y pincha ENVIAR.

Link: <https://forms.gle/D9QeoUCoywWLhMKx5>

**1.1** Para responder tu ticket de salida ve al colegio y retira la versión impresa. Recuerda leer el texto completo, enumerar los párrafos y finalmente responde a la pregunta de selección múltiple. Para este trabajo contaras con un plazo de una semana. Luego tu padre o apoderado debe acercarse a dejar tu ticket de salida para que tu profesor/a te entregue retroalimentación respecto al trabajo realizado.